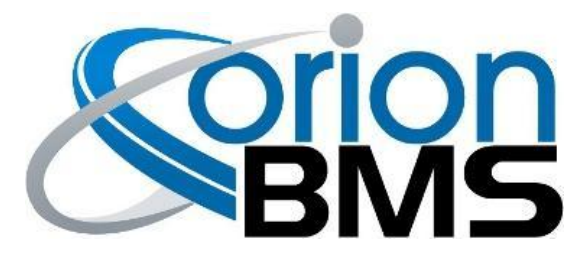

# **Thermistor Expansion Module**

# **Product Manual**

(document revision 2.1)

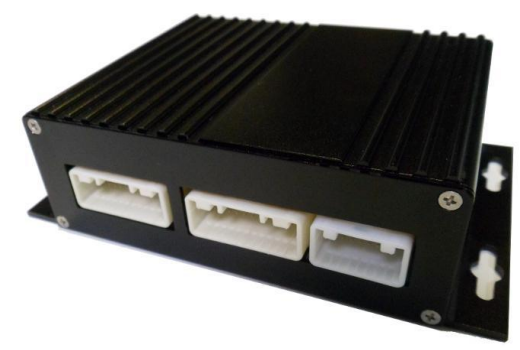

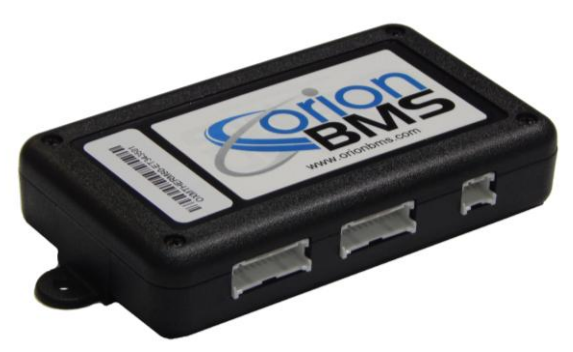

Revision A (metal case) Revision B (plastic case)

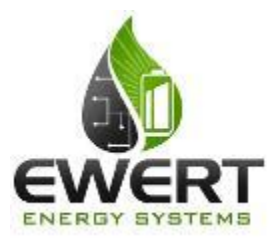

### **An Ewert Energy Systems, Inc Product**

The Orion BMS and this expansion module are designed and manufactured by Ewert Energy Systems, Inc which is a research & development company focusing on developing solutions for plug-in hybrid and electric vehicles. Ewert Energy provides custom solutions as well as off the shelf components.

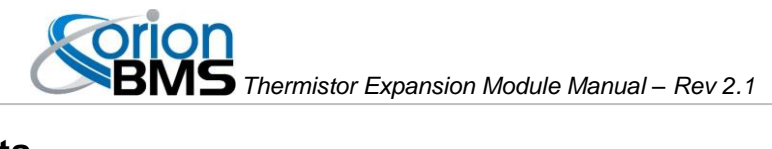

### **Table of Contents**

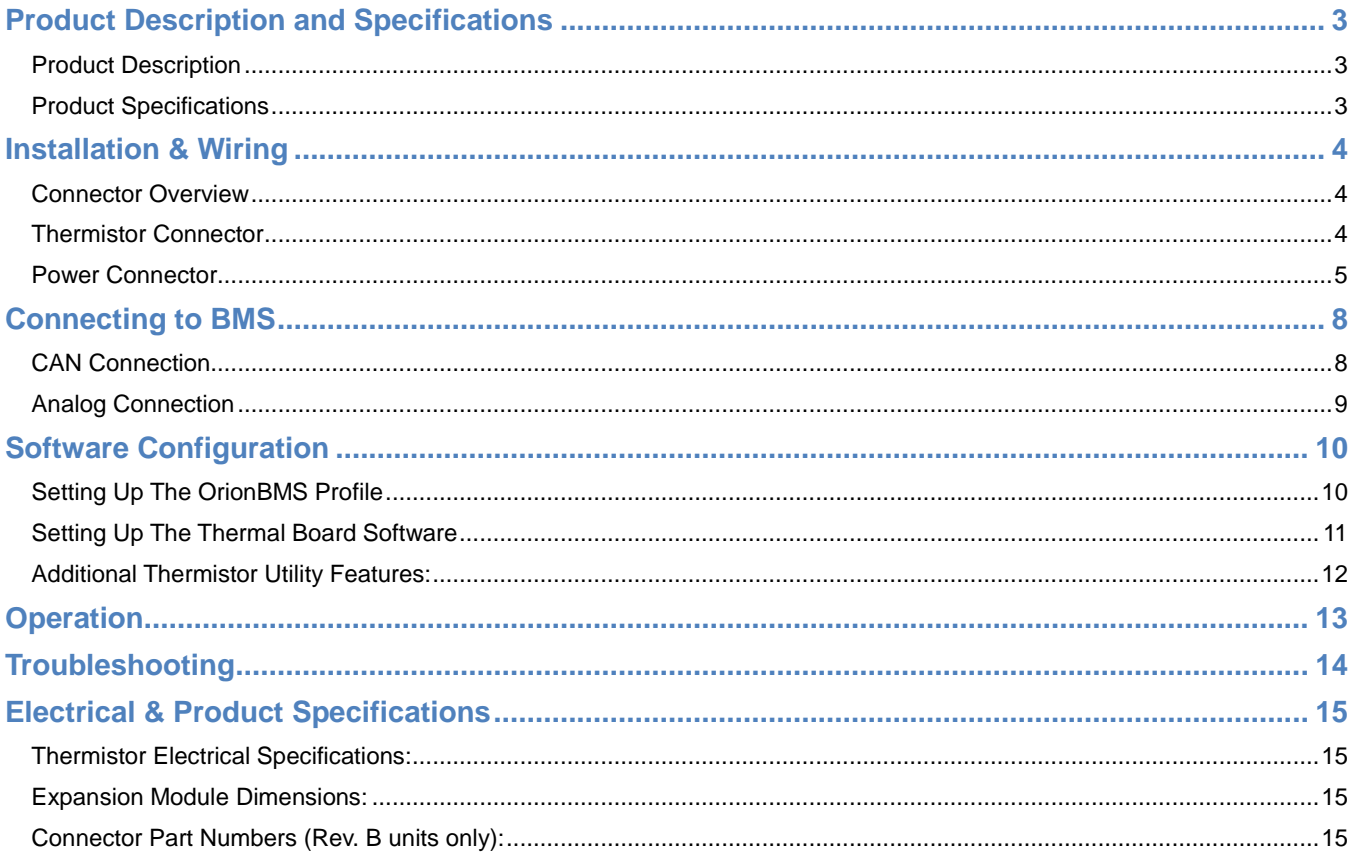

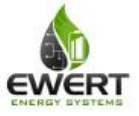

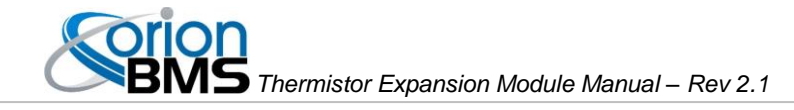

### Product Description and Specifications

#### <span id="page-2-1"></span><span id="page-2-0"></span>**Product Description**

The Orion BMS thermistor expansion module provides up to an additional 80 thermistor inputs (beyond the 4 that are supported by the main unit or two that are supported by the Orion Jr. BMS) for monitoring temperatures on large battery packs or situations where every cell temperature needs to be monitored. Up to 10 thermistor expansion modules can be used together with one BMS for a total of 804 thermistors. For the Orion Jr. BMS, one thermistor expansion module can be used to monitor up to 80 thermistors.

#### <span id="page-2-2"></span>**Product Specifications**

- Operates with the Orion BMS or Orion Jr. BMS from Ewert Energy Systems (BMS sold separately) or can be used as a standalone temperature monitoring device.
- Full automotive operating and sensing temperature range (-40C to 80C).
- High noise immunity.
- Communicates via CANBUS and can operate on several different CANBUS frequencies (125 Kbps, 250 Kbps, 500 Kbps, 1000 Kbps).
- Highest and lowest thermistor values are transmitted both via CANBUS and analog outputs.
- Can be configured to measure between 1 and 80 thermistors.

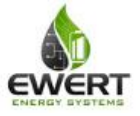

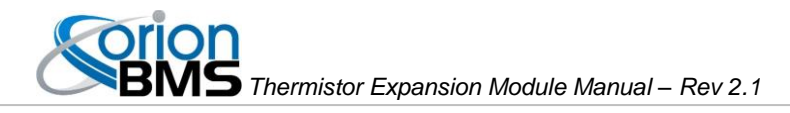

## Installation & Wiring

<span id="page-3-0"></span>All four thermistor connectors (the larger of the two different types of connectors) on the thermistor expansion module are identical in pin-out.

### <span id="page-3-1"></span>**Connector Overview**

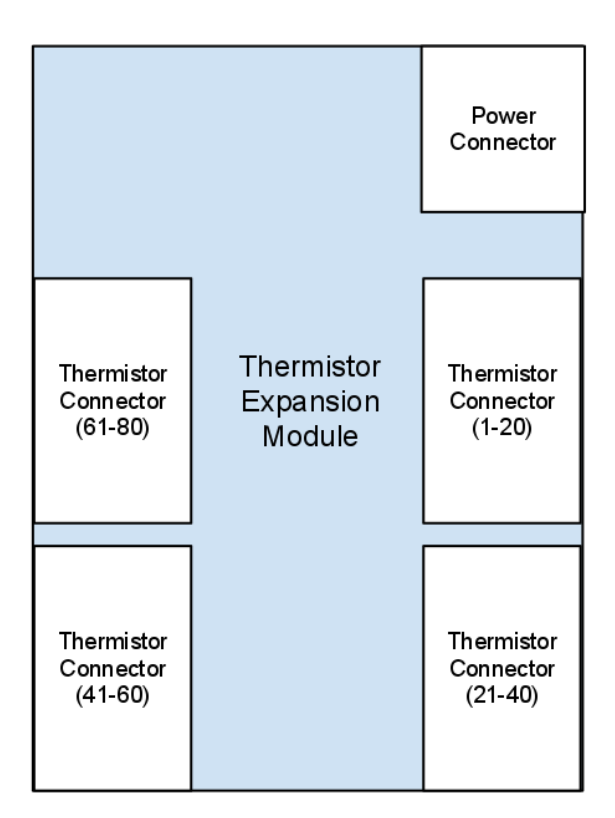

### <span id="page-3-2"></span>**Thermistor Connector**

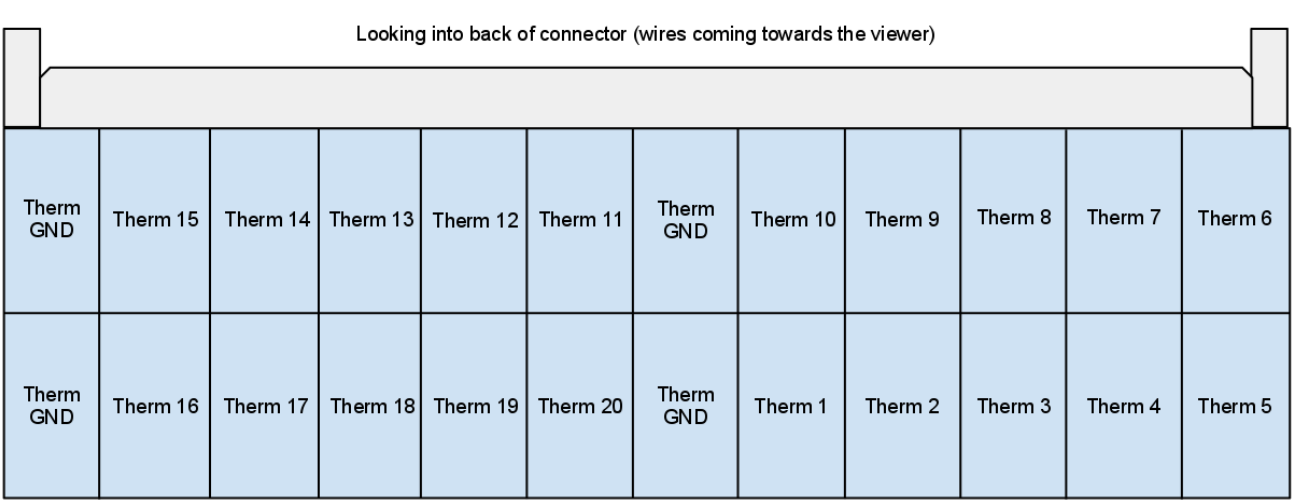

*(pinout same for Rev A & Rev B)*

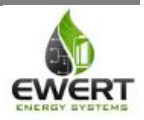

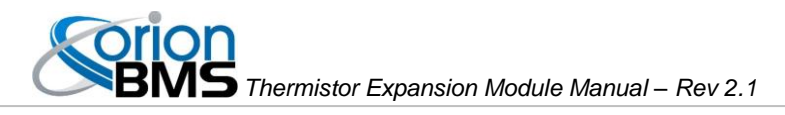

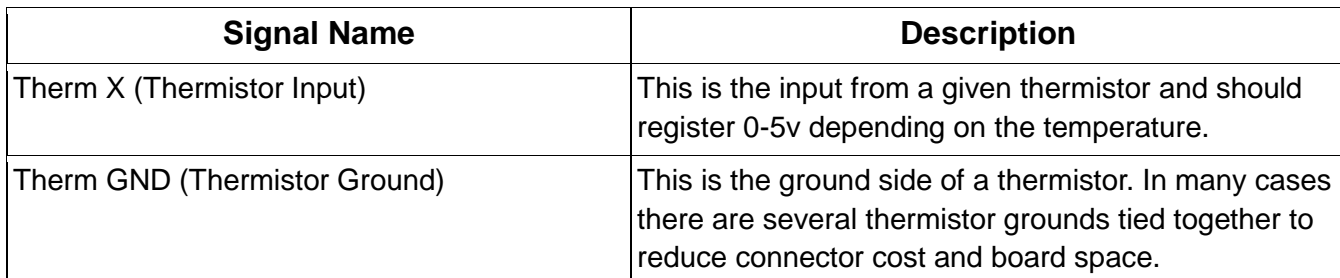

#### <span id="page-4-0"></span>**Power Connector**

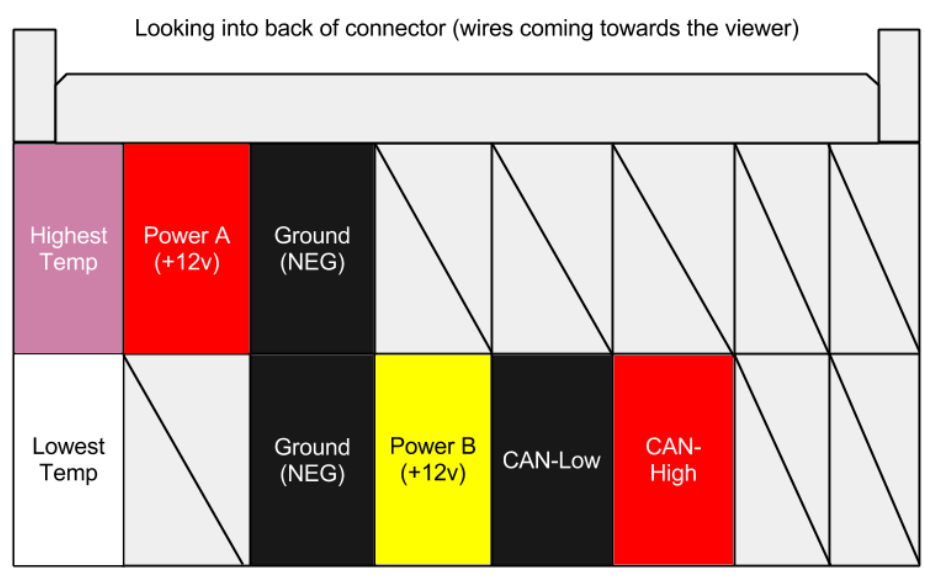

*Revision A Power Connector (Metal Enclosure)*

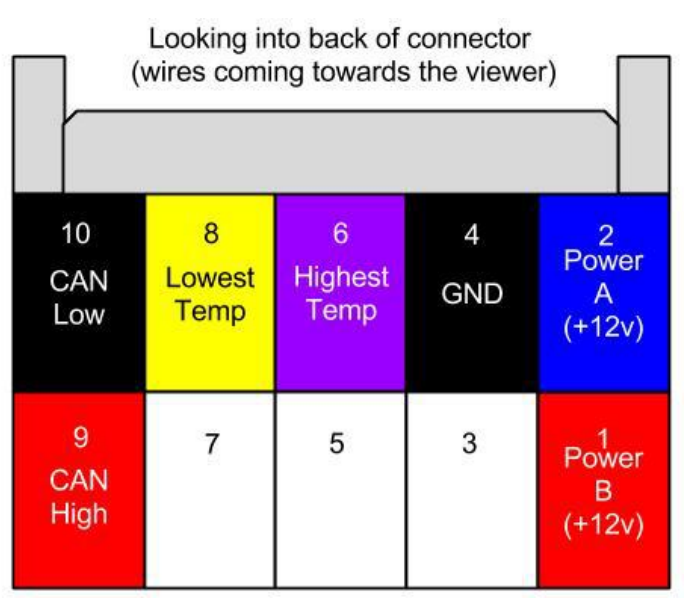

*Revision B Power Connector (Plastic Enclosure)*

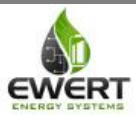

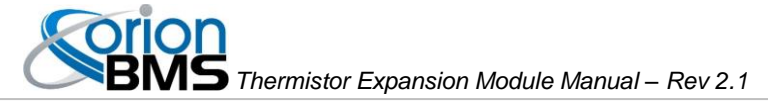

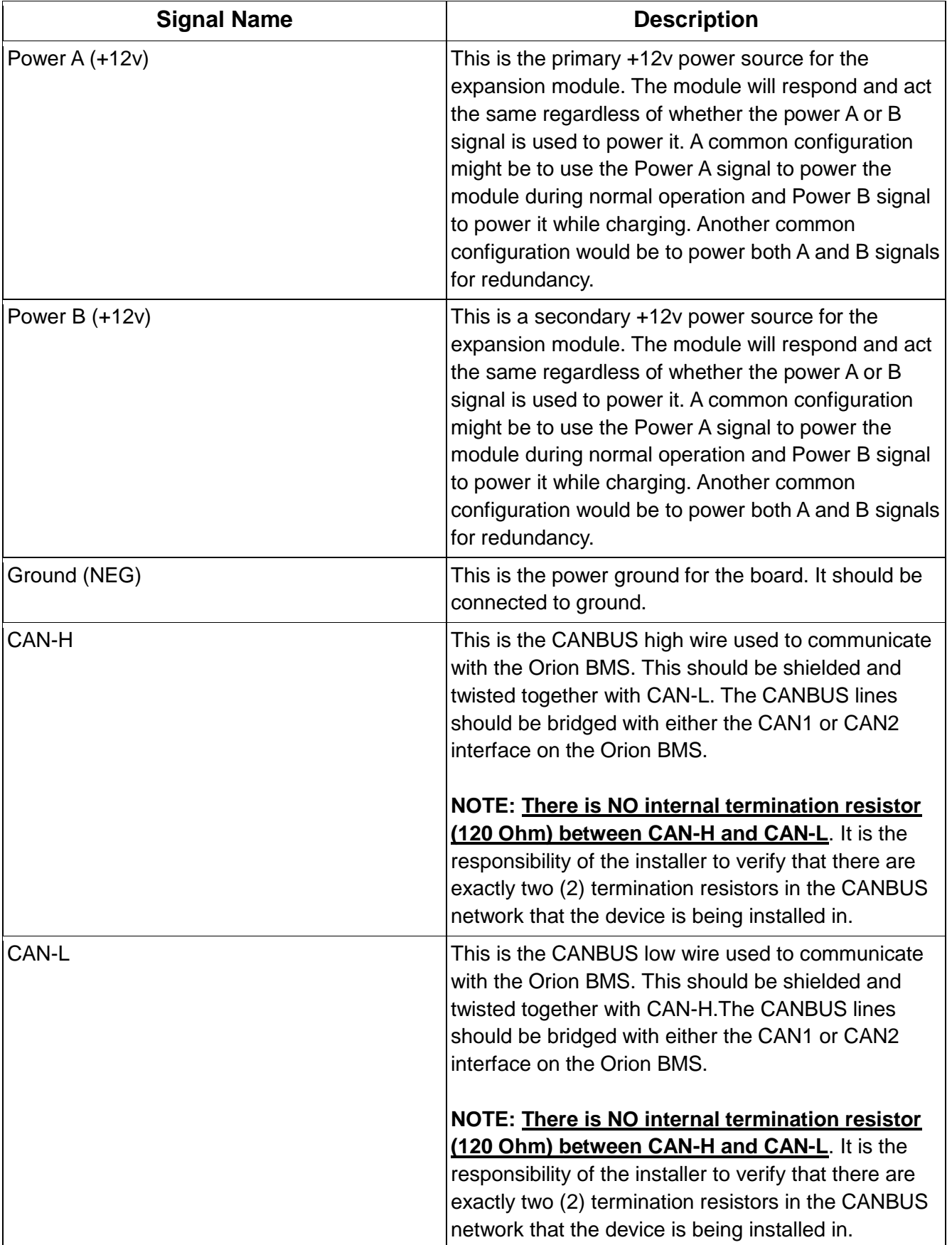

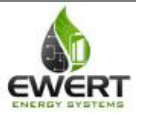

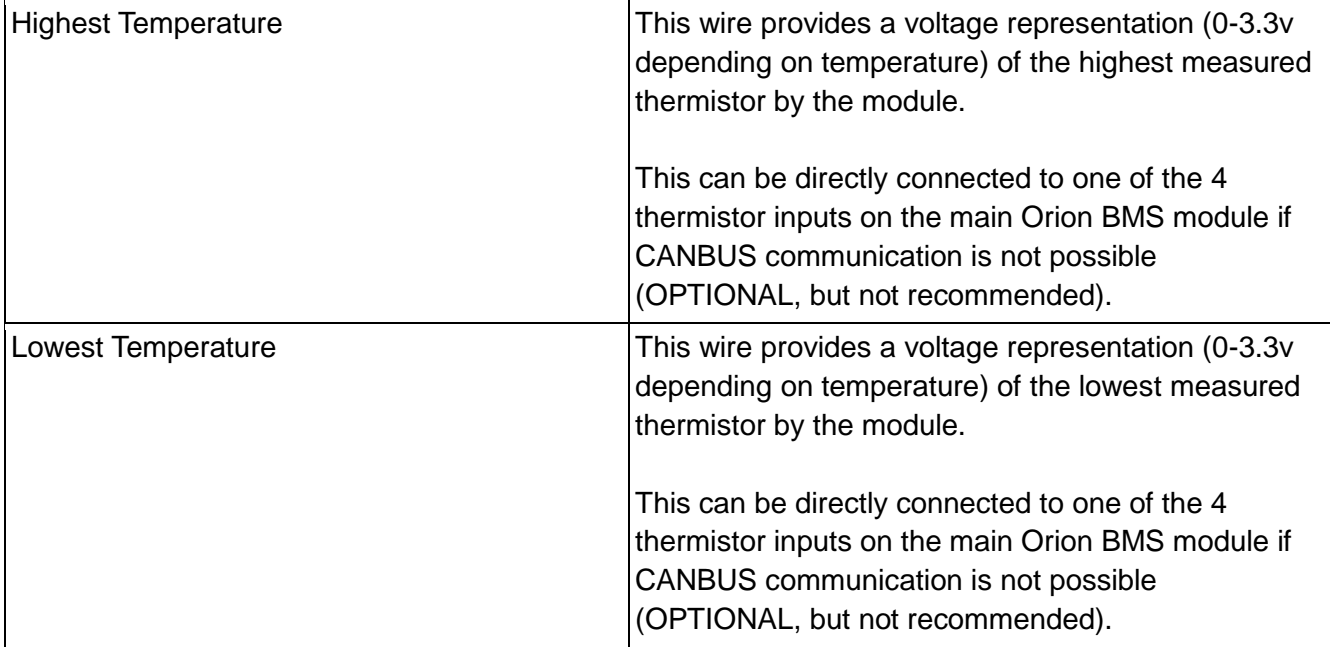

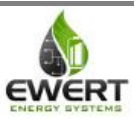

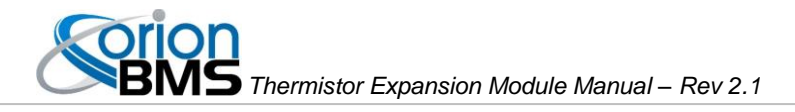

### Connecting to BMS

<span id="page-7-0"></span>The following section shows how to connect the thermistor expansion module to the BMS via a CAN connection or via an analog connection. The CAN connection is the preferred connection for the Orion BMS while the analog connection is required for the Orion Jr BMS.

### <span id="page-7-1"></span>**CAN Connection**

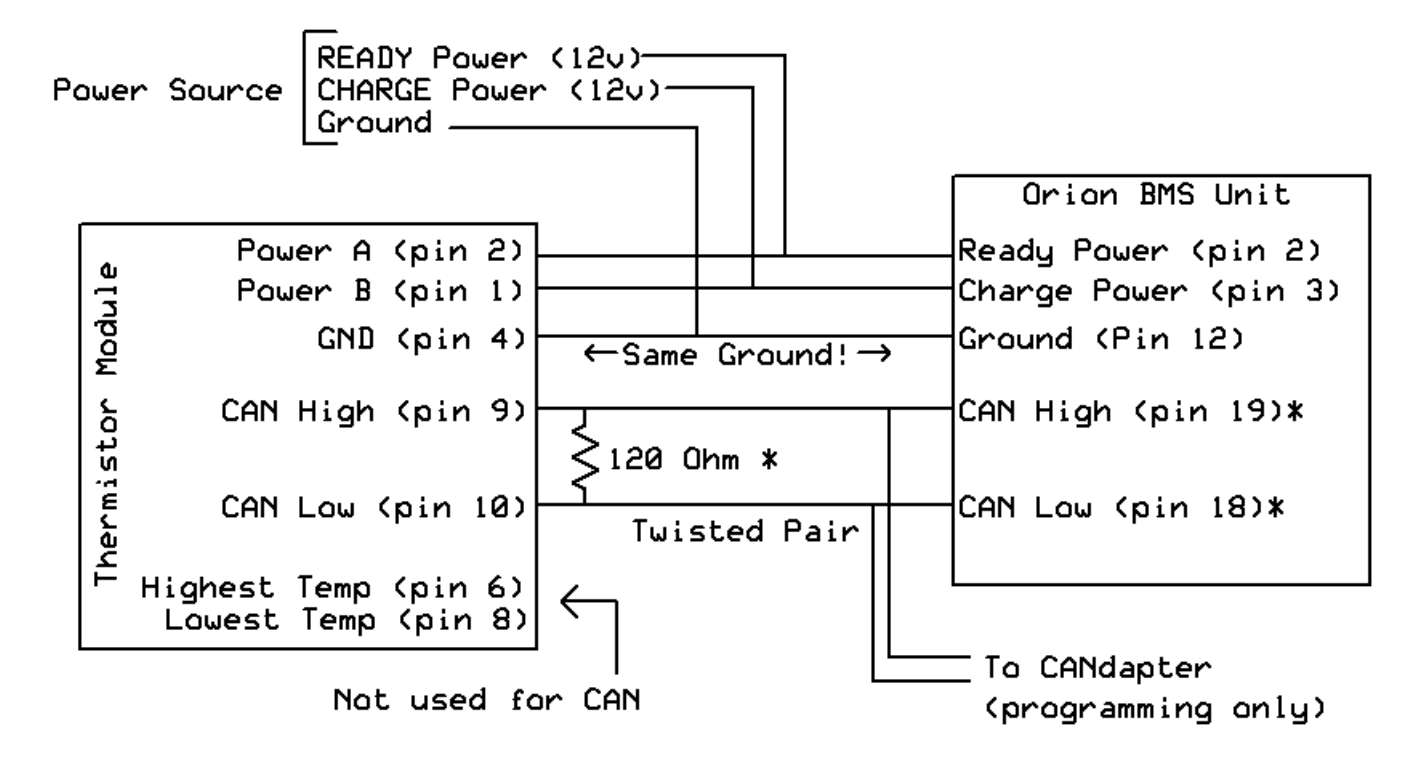

In the above diagram, the Orion BMS is connected to the thermistor expansion module on the CAN 1 interface using shielded twisted pair cable. Exactly two 120 ohm termination resistors must be present on the CANBUS for proper operation. The CAN1 interface on the Orion BMS ships by default with a 120 ohm termination resistor inside the BMS, so only one termination is shown. The thermistor expansion module can be connected to the CAN2 interface instead if desired. For programming, it is strongly recommended that the thermistor expansion module be placed on the same interface as the CANdapter to facilitate easier programming of the thermistor expansion module. The Orion Jr. BMS does not support CAN connection to the thermistor expansion module and must be connected using the analog method below. Both the BMS and thermistor expansion module must be connected to the same ground.

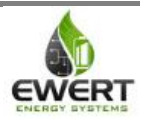

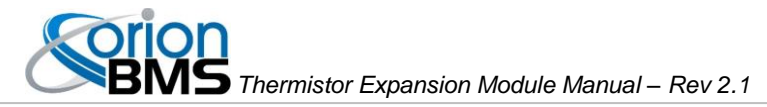

#### <span id="page-8-0"></span>**Analog Connection**

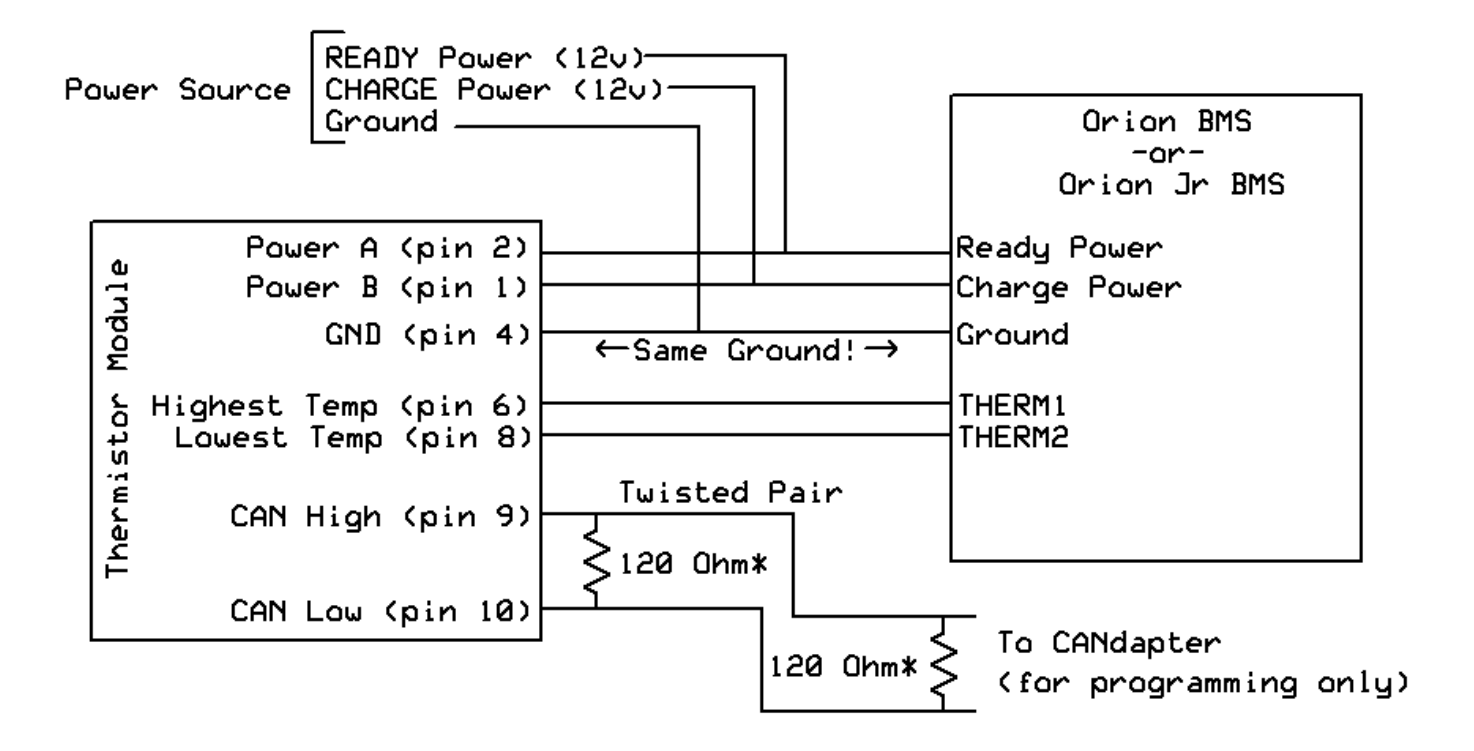

In the above diagram, the Orion BMS or Orion Jr. BMS is connected to the thermistor expansion module via the analog thermistor inputs on the BMS. The CAN interface is only required to be connected to a CANdapter for programming and diagnostic purposes. The thermistor expansion CAN interface can be connected to the Orion BMS CAN interface, but it is not required when using the analog interface. Both the BMS and thermistor expansion module must be connected to the same ground. If connecting to an Orion Jr. BMS, make sure to select "Orion Jr. Compatibility" in the utility when configuring.

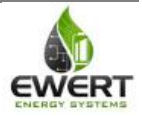

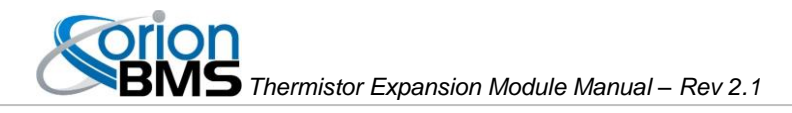

## Software Configuration

<span id="page-9-0"></span>There are two areas where the software (configuration) settings regarding the thermistor expansion module support can be adjusted. The first is the battery profile in the OrionBMS and the second is settings stored on the actual thermistor expansion module itself (CANBUS baud-rate, CANBUS ID, number of populated / loaded thermistors, etc).

#### <span id="page-9-1"></span>**Setting Up The OrionBMS Profile**

The following instructions will enable the thermistor expansion module in the OrionBMS battery profile using the official OrionBMS utility (as shown below in screen shots). These steps assume that the user has already connected to the BMS and downloaded the most recent battery profile from the BMS (via the "Receive Current Profile From BMS").

**Step 1:** Under the "Addon Settings" tab in the "Battery Profile" section, enable the thermistor expansion module support, select which CAN ID the BMS should use to communicate with the expansion module, and select how many modules are being connected.

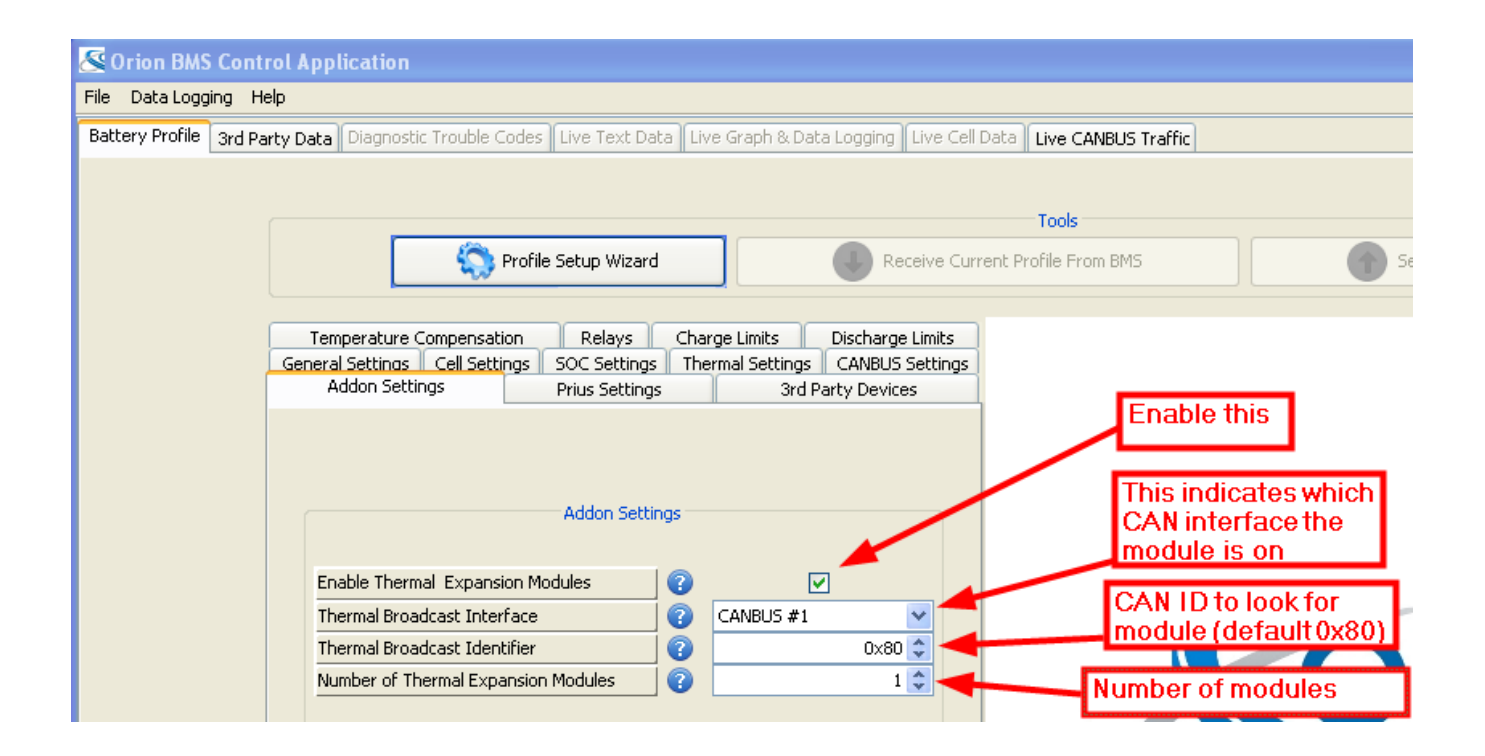

**Step 2:** Be sure to upload the new profile to the BMS using the "Send Profile Changes To BMS" button, otherwise the changes will not take effect.

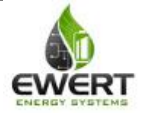

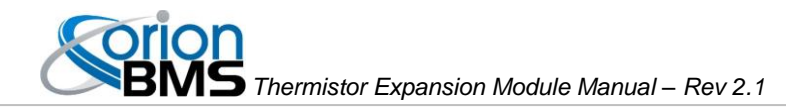

#### <span id="page-10-0"></span>**Setting Up The Thermal Board Software**

The following instructions assume that the user has installed the OrionBMS thermistor utility (available from http://www.orionbms.com/support).

**Step 1:** Connecting to the thermistor board is fairly straightforward. Make sure that a CANdapter is connected to the computer and that the thermistor module is connected to the CANdapter via the CANBUS. Also make sure that the thermistor board is properly powered. If repeated attempts to connect to the thermistor board fail, please consult the troubleshooting section below.

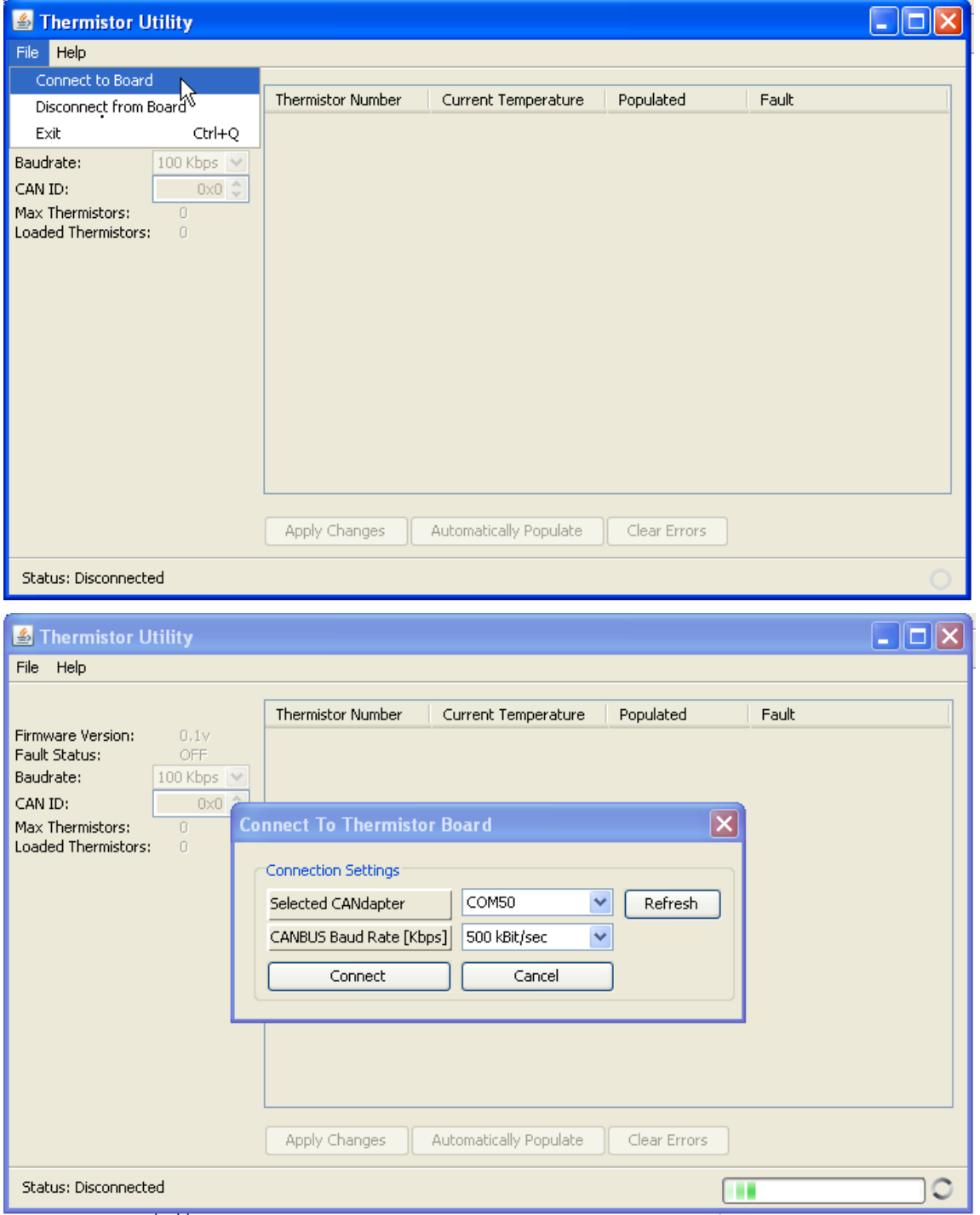

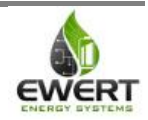

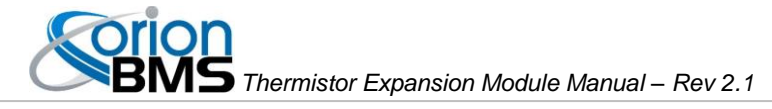

**Step 2:** Examine which thermistors are populated (loaded) and adjust these values accordingly. Any thermistors that are not loaded into the board connectors should be unchecked (unpopulated) to prevent an error code (fault code) from getting set.

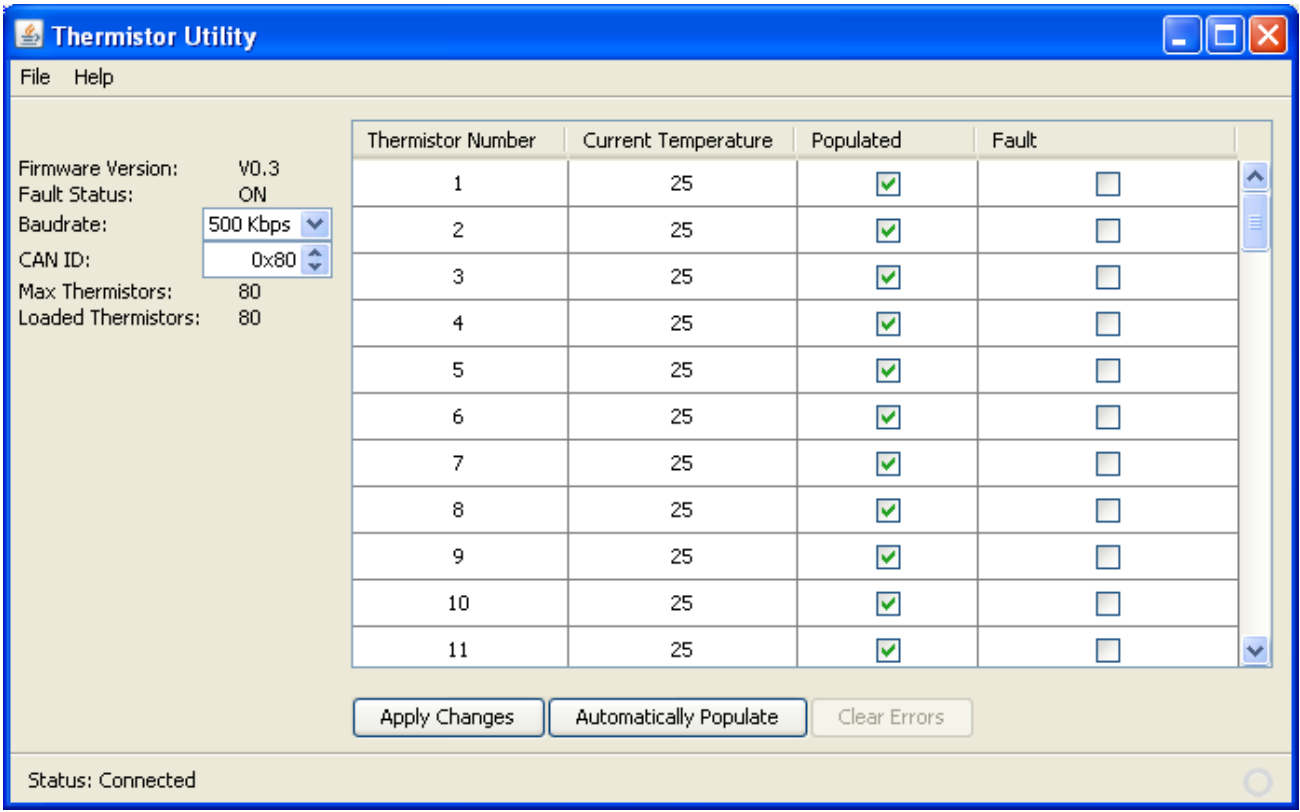

**Step 3:** Press the "Apply Changes" for any changes made to take effect.

#### <span id="page-11-0"></span>**Additional Thermistor Utility Features:**

The thermistor utility allows the user to see all the measured thermistor values expressed in degrees Celsius (C). It also allows the user to see if any fault conditions are set (as noted by a checked box in the Fault column) on any given thermistors. The general "Fault Status" signal in the top left corner will turn "ON" if any thermistors are detected as faulty and will remain active until power to the board is lost (or the fault error codes are cleared using the "Clear Errors" button).

- The presence of any fault condition with any populated (loaded) thermistor measured by the board causes an error condition to be sent to the OrionBMS (if being used with the OrionBMS). The OrionBMS then sets a thermistor fault DTC (diagnostic trouble code) for the thermistor expansion module.
- Fault conditions with thermistors can be cleared using the "Clear Errors" button.
- The utility can automatically guess which thermistors are loaded if you push the "Automatically" Populate" button. This cannot be trusted under all circumstances as it only is aware of thermistors that are connected and properly wired.
- Any changes made to the configuration (either by the drop down menus or the checkboxes) must be applied before they take effect (this is done by pushing the "Apply Changes" button).

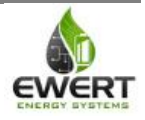

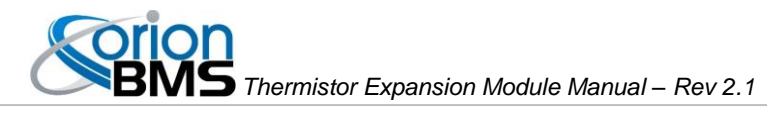

## **Operation**

<span id="page-12-0"></span>During normal operation, the thermistor expansion board will constantly be monitoring each populated thermistor and reporting the highest and lowest observed temperatures to the Orion BMS via CANBUS (a secondary method is available using the analog outputs as well).

In the event of a thermistor fault (a thermistor is registering a temperature outside of the maximum temperature sensing range of -40 to +80C), the board will flag the offending thermistor as faulty, set the error flag and omit that thermistor from the calculated highest and lowest thermistor values.

Using the Thermistor Expansion Utility (not the main Orion BMS utility), thermistor faults can be read and cleared and real-time thermistor values can be read. This is helpful for diagnosing problems and determining temperature variance within a battery pack.

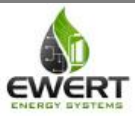

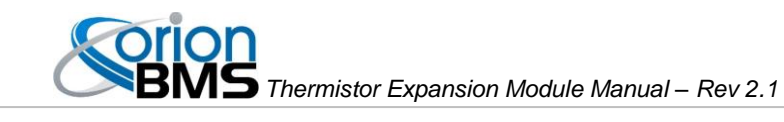

# Troubleshooting

<span id="page-13-0"></span>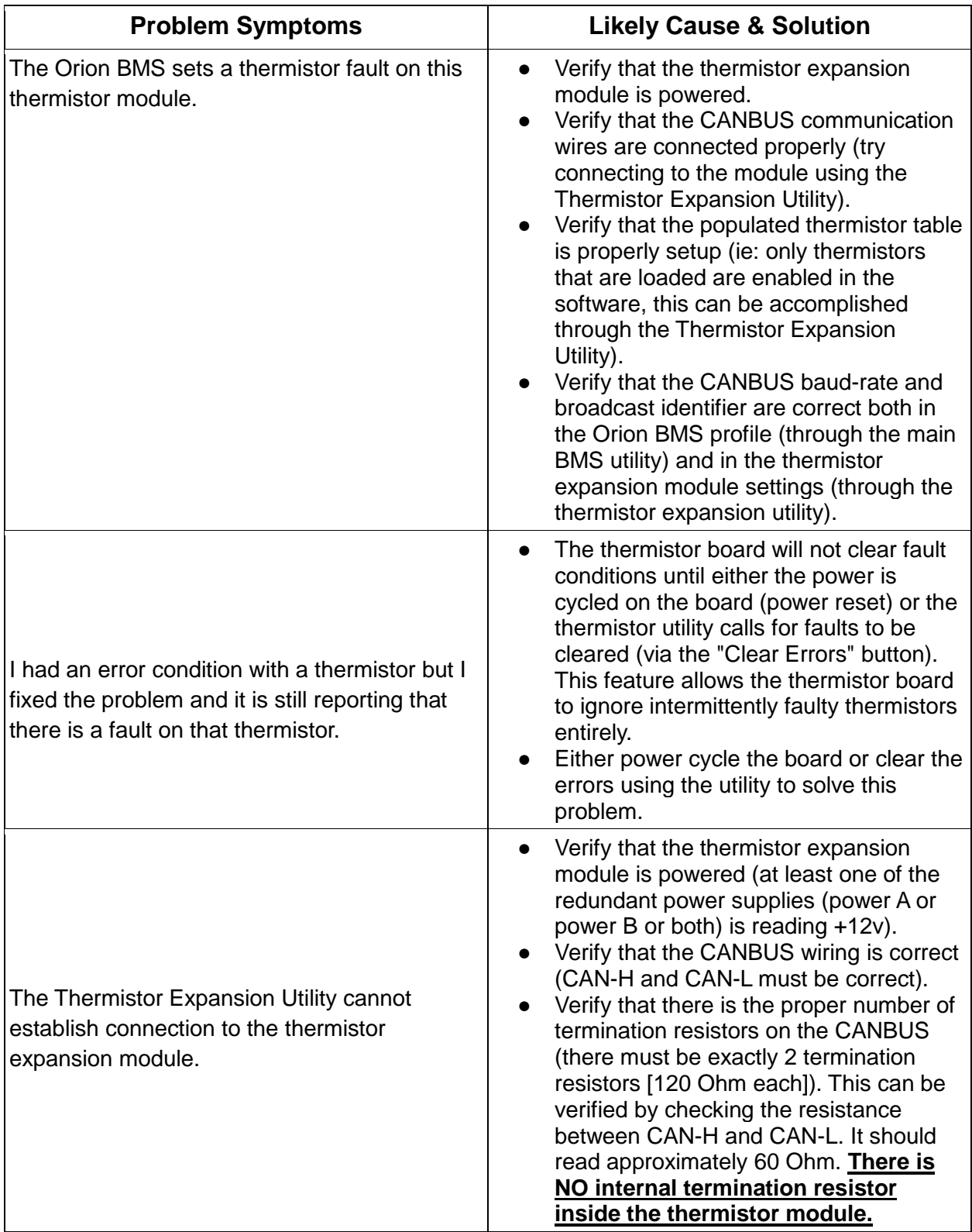

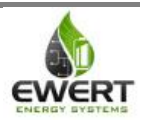

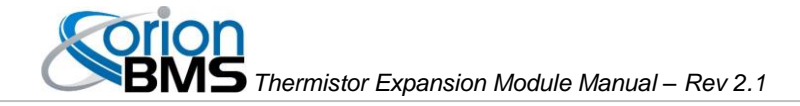

## Electrical & Product Specifications

### <span id="page-14-1"></span><span id="page-14-0"></span>**Thermistor Electrical Specifications:**

10K NTC Thermistors with a B25/50 value of 3380K

### <span id="page-14-2"></span>**Expansion Module Dimensions:**

14.3 cm (W) x 9.3 cm (L) x 4.4 cm (H)

#### <span id="page-14-3"></span>**Connector Part Numbers (Rev. B units only):**

Power connector: PADP-10V-1-S Thermistor harness connector: PADP-24V-1-S Crimp: SPH-001T-P0.5L

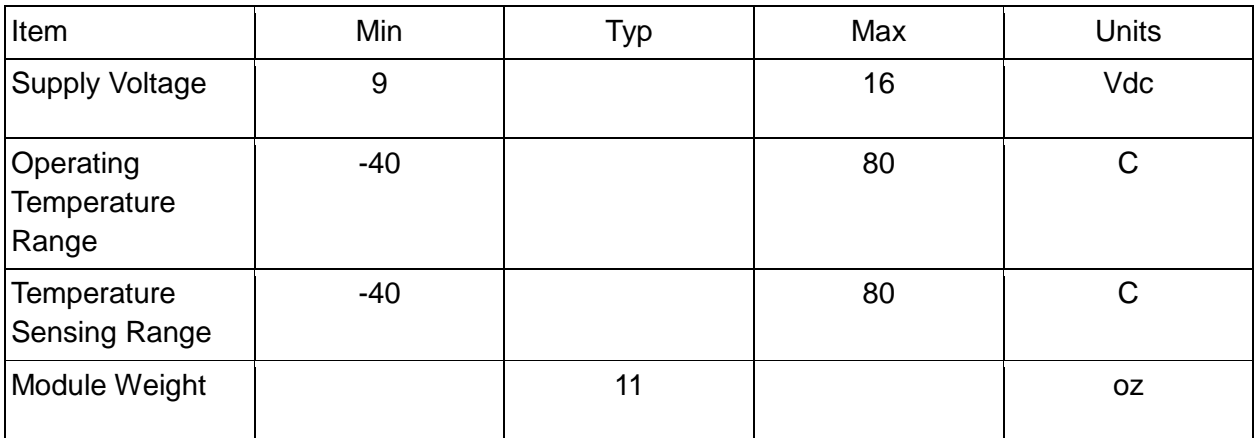

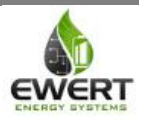